**Updating Password & Secure Access Code Phone Numbers**

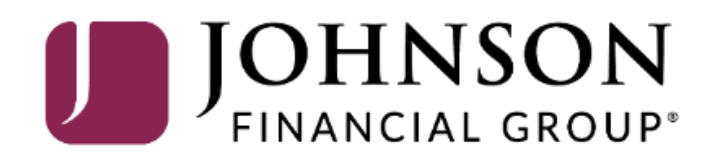

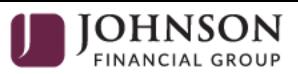

Welcome, Kyle Kasbohm

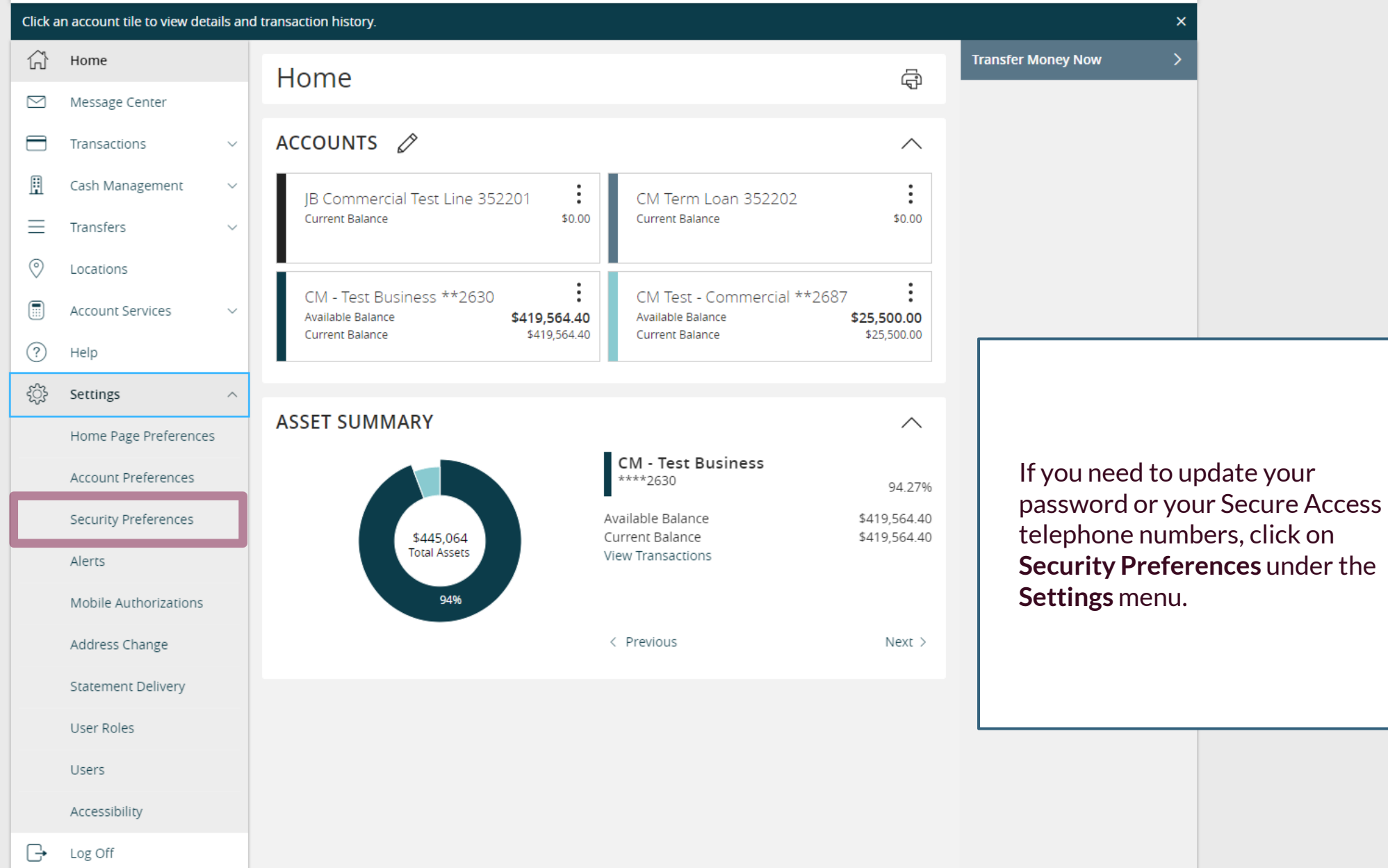

For additional assistance, please call 888.769.3796 or email tmsupport@johnsonfinancialgroup.com. *2*

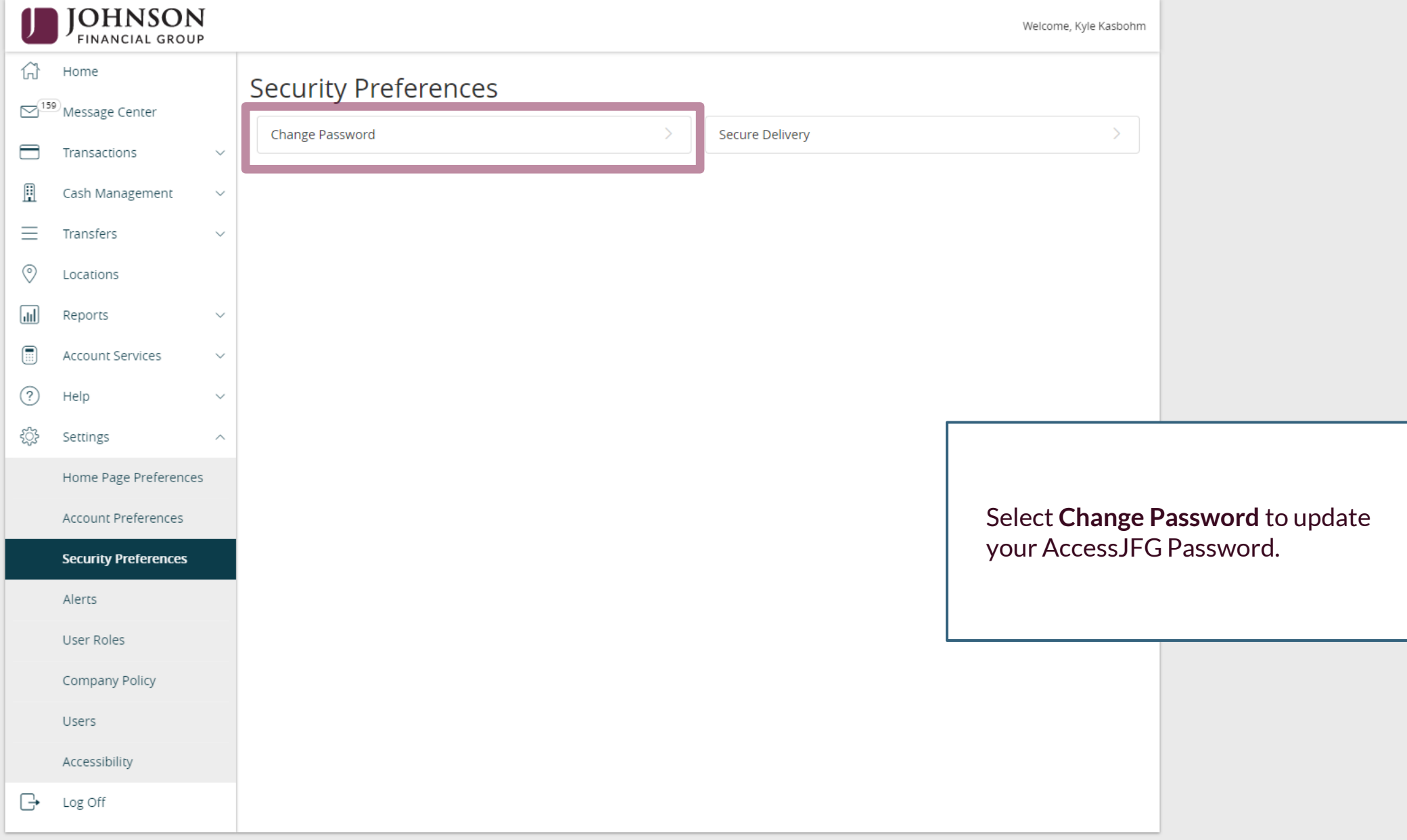

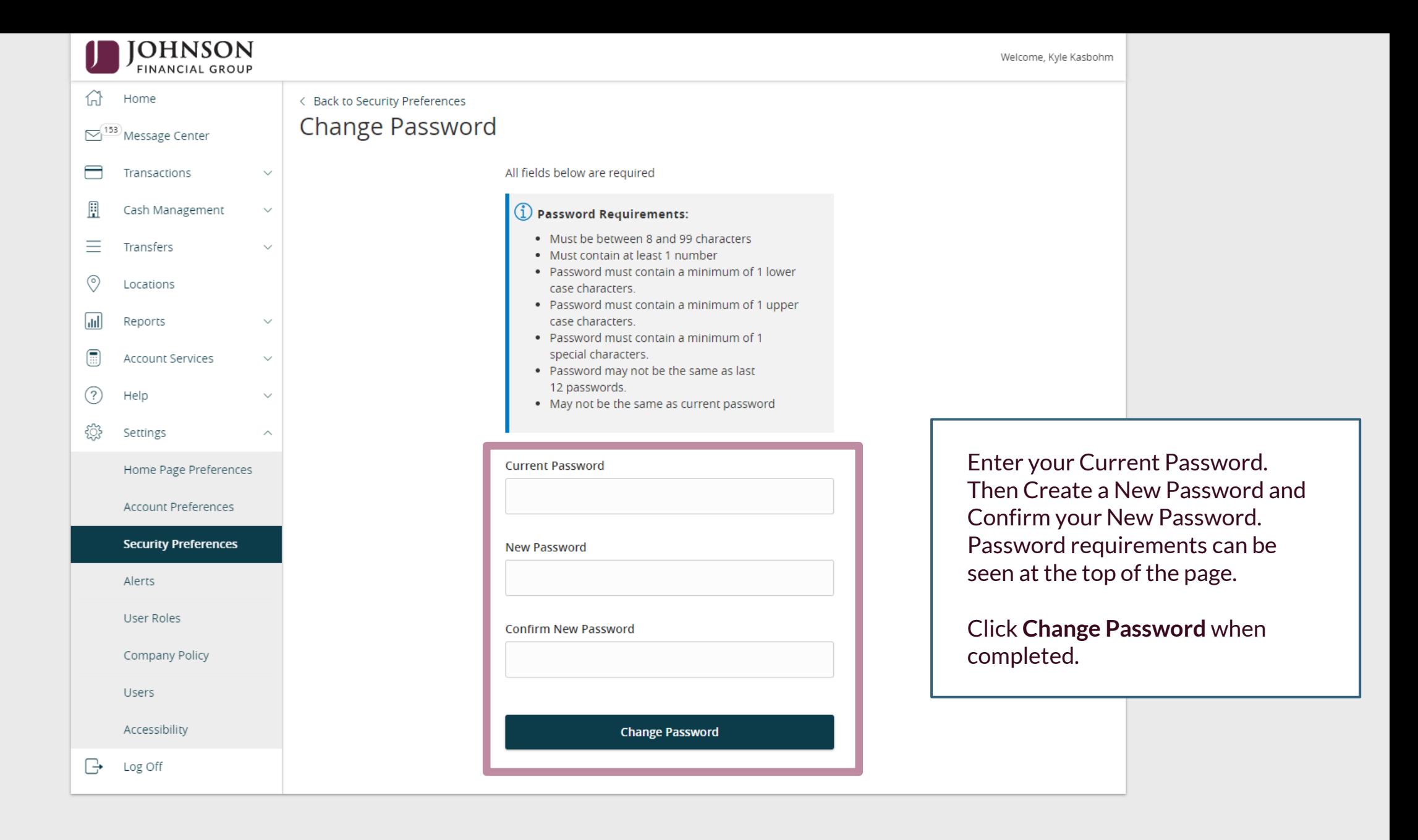

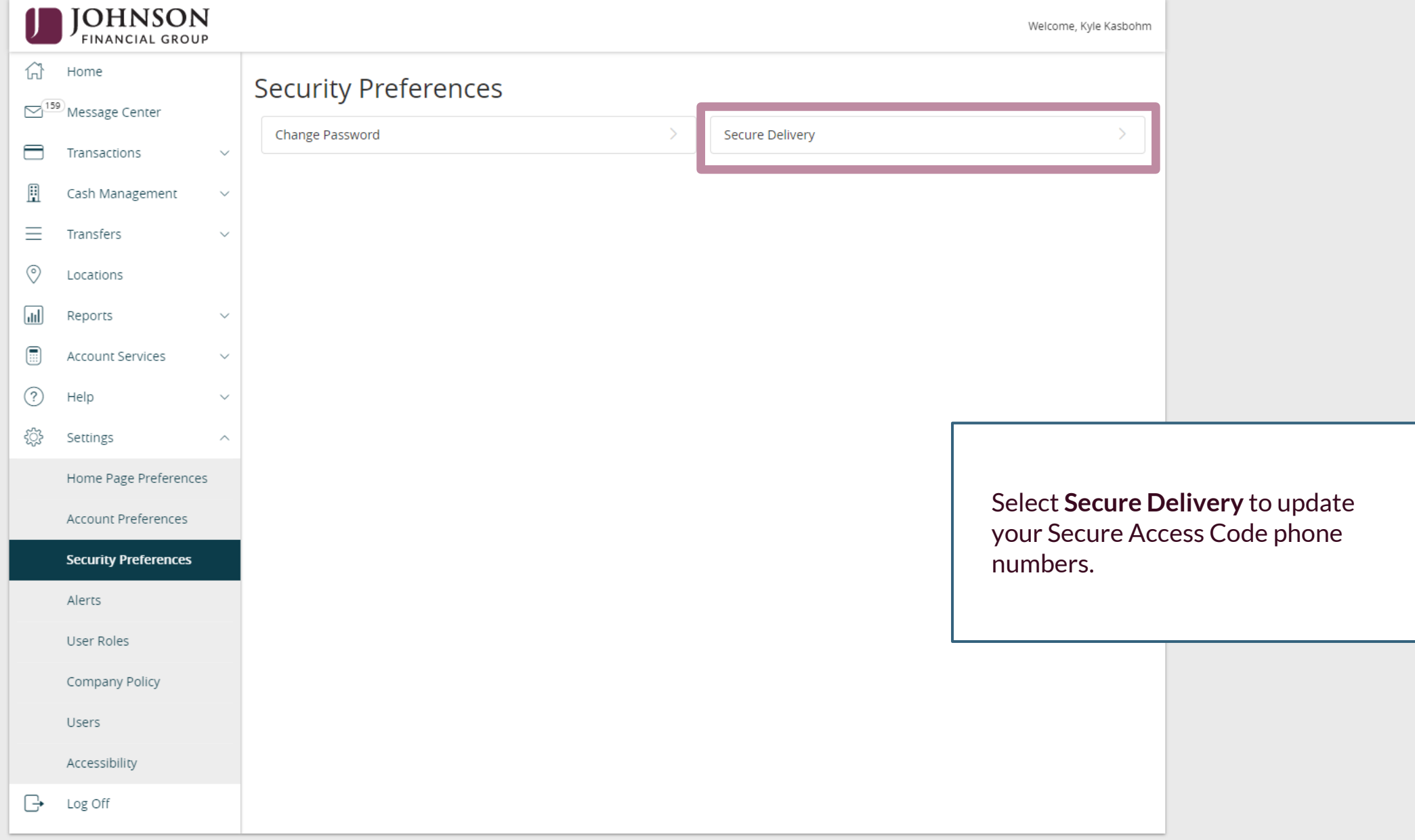

# **Secure Delivery Contact Information**

 $\checkmark$ 

 $\sim$ 

क़ Home  $\sigma$ <sup>o</sup> Message Center Transactions ₹ H Cash Management

Add a new contact number by clicking **+Add Contact** and then select **New Text** or **New Voice.** Save those new numbers by clicking the **check mark**.

You can edit or delete existing numbers by clicking the pencil or trash can icons respectively.

If you are adding a mobile phone number, we suggest you add it for both Voice and Text.

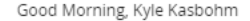

 $+$  Add Contact

New Voice

D

勔

< Back to Security Preferences

# Secure Delivery Contact Information

To update your contact information for Secure Access Code delivery, enter your preferred SMS New Text and Voice numbers.

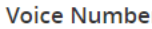

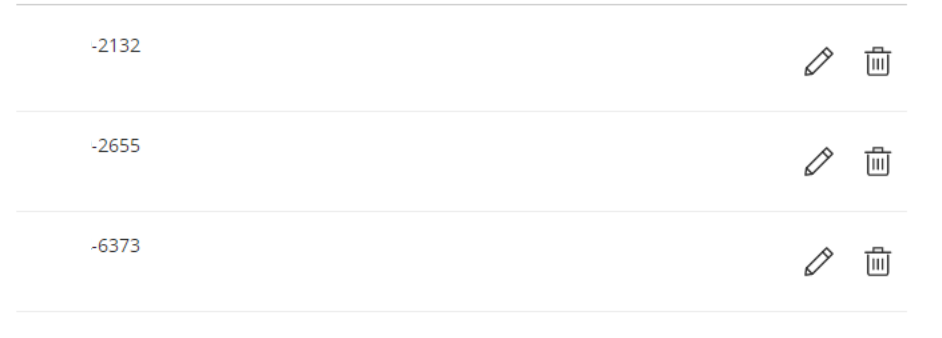

#### **SMS Text Number**

 $-6373$ 

## **Add SMS/Text**

 $\diagdown$ 

You're adding a number to receive a secure access code via text.

#### Country

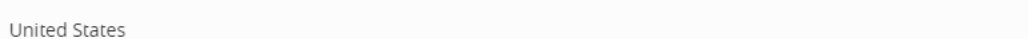

#### **SMS Text Number**

#### SMS Terms and Conditions

By clicking this box you agree that you have read and accepted the corresponding SMS Terms and Conditions.

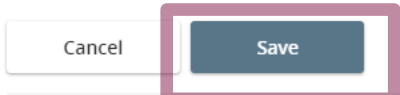

Enter your phone information on the screen that appears. If you are adding a SMS/Text option, you will need to review and agree to the SMS Terms and Conditions.

### Click **Save** when finished.

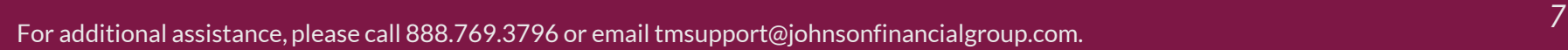

 $\times$ 

# Secure Access Code Required

A secure access code is required to authorize this transaction. Please select your delivery method to receive your secure access code:

Voice Number: (XXX) XXX-2132

Voice Number: (XXX) XXX-2655

Voice Number: (XXX) XXX-6373

SMS Text Number: (XXX) XXX-6373

Cancel

In order to add/edit a Secure Access Code, you must complete a text or voice Secure Access Code to one of the phone numbers already on file for your user profile. Select your preferred contact method and complete the Secure Access Code.

 $\times$ 

 $\times$ 

Enter the code that has been sent via sms text number to (XXX) XXX-6373.

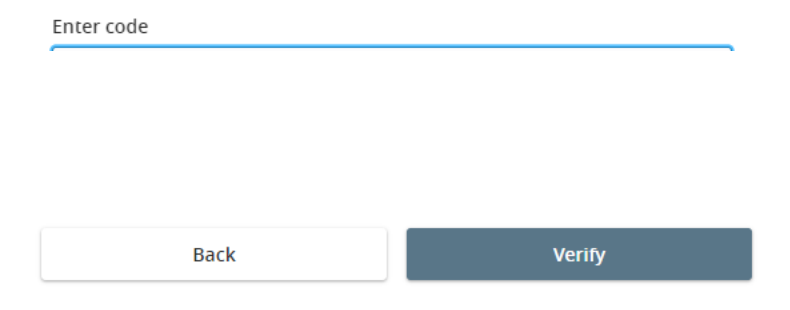

Enter the Secure Access Code that is provided to you and click **Verify**.

 $\times$ 

You will be returned to the previous screen confirming your phone number has been added.

# **Thank You**

Additional Resources and Support

For additional resources, including "how-to" guides, please visit our online Client Resources page at <https://www.johnsonfinancialgroup.com/client-resources>

If further support is needed, please call our Treasury Management Support Center at 888.769.3796 or by email at [tmsupport@johnsonfinancialgroup.com.](mailto:tmsupport@johnsonfinancialgroup.com)

JohnsonFinancialGroup.Com

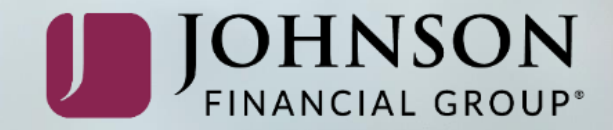